## COMO ABRIR O STOQ2000

Para efetuar a abertura do programa STOQ2000 siga os passos a baixo:

Independente de seu sistema operacional o programa STOQ2000 será instalado na partição D:. O técnico tornará visível o atalho do programa na Área de Trabalho do seu OS (sistema operacional). No exemplo abaixo encontramos claramente identificado o ícone nomeado como STOQ2000.

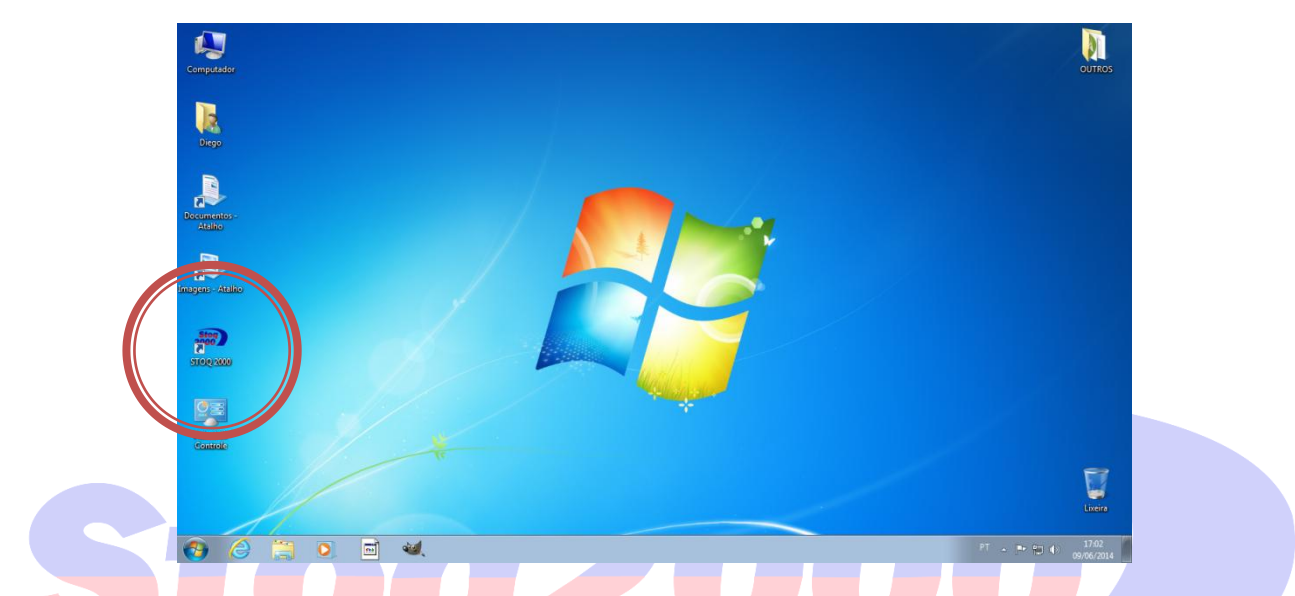

Após identificá-lo clique 2(duas) vezes no ícone. Após o carregamento do sistema e do banco de dados (isso pode levar alguns segundos excetuando quando há atualizações automáticas lançadas) o sistema exigirá a autenticação por meio de senha:

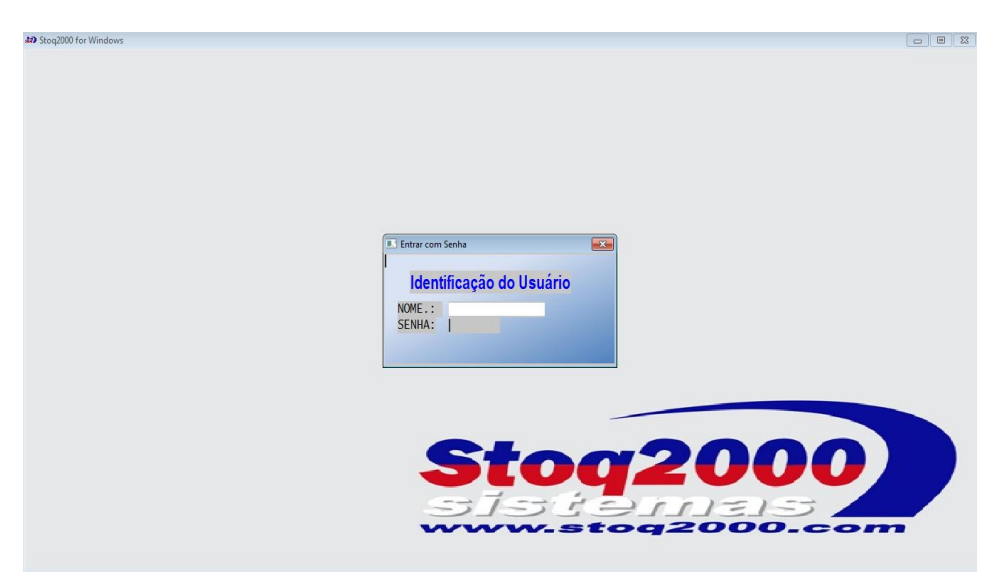

Como usuário do STOQ2000 você já foi informado sobre sua senha de acesso. Se você é funcionário, deverá ter em mente que nem todas as funções estarão a sua disposição. Cabe ao administrador do estabelecimento determinar sua(s) função(ões) e se encarregar de que você tenha acesso a ela(s) no sistema.

Por natureza não é necessário acrescentar dados no campo NOME. Basta apenas digitar a senha correspondente a seu usuário.

> Obs.: As senha são cadastradas pelo administrador do estabelecimento. Para cada funcionário com acesso ao sistema STOQ2000 deve-se fornecer uma senha pessoal. Isso é fundamental para se localizar erros e fornecer um controle rigoroso sobre as ações efetuadas no sistema. Há a necessidade de se alertar os funcionários que *não informem* suas senhas nem as escrevam em locais visíveis. *Nunca revele sua senha a outro funcionário.*

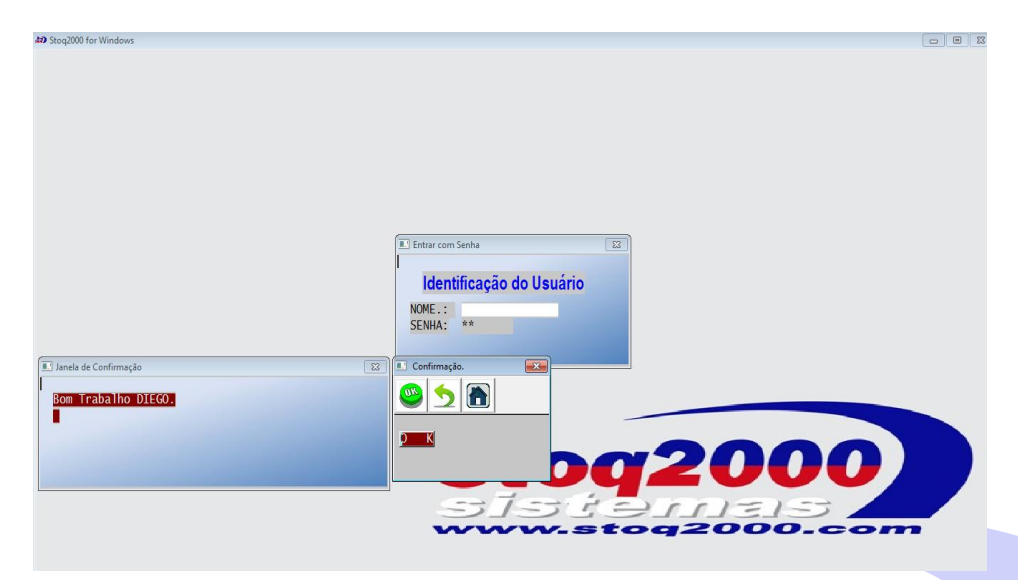

É importante ler com atenção as mensagens fornecidas pelo sistema. Nelas é informado quando há erros ou novidades nas versões. Quando houver necessidade de renovação de contrato do STOQ2000 ou renovação do Certificado Digital. Preste atenção!

Se houver uma mensagem de erro ou com conteúdo desconhecido, por favor, contate a Data House e informe exatamente o conteúdo da mensagem.

Bom Trabalho!